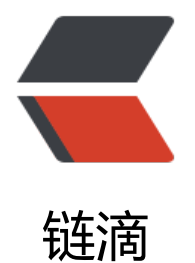

## WordPress 父级[页列表](https://ld246.com)输出所有子级页

作者: figo930

- 原文链接:https://ld246.com/article/1367142733710
- 来源网站:[链滴](https://ld246.com/member/figo930)
- 许可协议:[署名-相同方式共享 4.0 国际 \(CC BY-SA 4.0\)](https://ld246.com/article/1367142733710)

<p>前言<br> 让父级页面像 taxonomy 归档页面(如目录、标签等)输出文章列表那样,输出所有的子页面和页 内容。今天考完六级回来贴吧里有 Wper 提到这个需求,这里不妨就此写一下。没有什么技巧可言, 粹是利用了 wordpress 提供的原生函数<br> get\_page\_children();<br> 函数介绍<br> 其实每次都懒得对函数进行介绍,因为官网都有,而且函数的定义和表现都能在所提示的文件中找到 如说提示你函数位于 include/post.php。写出来太占篇幅了,看着文章挺长好像很牛 X 的样子,其 也就那么点东西。<br> <?php get page children( <span class="language-math">page id, </span>pages ) ?&gt;< r> **参数<br>** \$page\_id (integer) (required) ——Page ID.<br> Default: None<br> \$pages(array) (required)—— List of pages' objects.<br> Default: None<br> 函数返回值<br> (array)数组<br> 代码<br> 我们根据此次的应用需求来写一下代码,注意这只是测试代码,为了你好,也为了我方便,全部代码 是自己写吧。<br> 1.将下面这段代码写入你新建的页面模板的内容区域,然后用此模板建立父级页面。<br> // Set up the objects needed<br>  $\text{Im}y$  wp query = new WP Query(); < br >  $\epsilon$ span class="language-math">all\_wp\_pages =  $\epsilon$ /span>my\_wp\_query-&qt;query(array('post\_  $ype' =$   $\>$   $(paqe'))$ ;  $\>$   $(p>$ <p>// Get the page as an Object<br> // 注:下面这句代码我们此次用不到,因为我们可以直接获得页面 ID,所以注释掉了<br> //\$portfolio = get page by title('父级页面');</p> <p>// Filter through all pages and find Portfolio's children<br> <span class="language-math">portfolio\_children = get\_page\_children(</span>post-&gt;ID, all wp pages); $\langle p \rangle$ <p>// echo what we get back from WP to the browser<br> //注:下面这段代码实际中也不必添加,这次主要是为了让大家看清楚返回的数组<br> echo '</p><pre>'.print r(\$portfolio\_children,true).";<p></p> <p>foreach(<span class="language-math">portfolio\_children as </span>k=&qt;\$v){</p> <p>//下面这些你自己可以开始定义输出列表的形式<br> echo '<h1&qt;'.\$v-&qt;post\_title.'&lt;/h1&qt;';<br> echo '<p&qt;'.\$v-&qt;post\_content.'&lt;/p&qt;';</p> <p>}<br> 2.建立该页面的子页面,发布。<br> 3.之后返回父页,查看,你就能看到如图的返回效果<br> 返回以及输出<br> 应用<br> 利用这段代码可以让你在一个页面上列出所有子页面及其内容。当然你也可以显示摘要,更可以通过 hp 截断显示固定字数。<br> 结语<br> 就像这样,在父级页面上显示子级页面的列表效果就完成了,当然输出代码需要根据主题写一下的, 然就像图片那样也太难看了。<br> 不过有一点需要注意:<br> 你的页面是按照一般的正常步骤发布的,即建立模板,调用,填写题目,填写内容,……发布,这样才 效。<br> 而一些像我这样,独立页面都是自己写出来的(所有内容都是直接写进页面代码中)就不适用了,如 像采用这段代码的话, 你还需要将页面的内容在 wordpress 后台编辑器再写一遍 (写进数据库) 才

。</p> </pre>